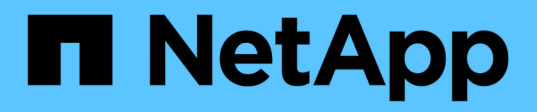

# **Mise à niveau de Unified Manager sur Red Hat Enterprise Linux ou CentOS**

Active IQ Unified Manager 9.8

NetApp April 16, 2024

This PDF was generated from https://docs.netapp.com/fr-fr/active-iq-unified-manager-98/install-linux/taskupgrading-unified-manager.html on April 16, 2024. Always check docs.netapp.com for the latest.

# **Sommaire**

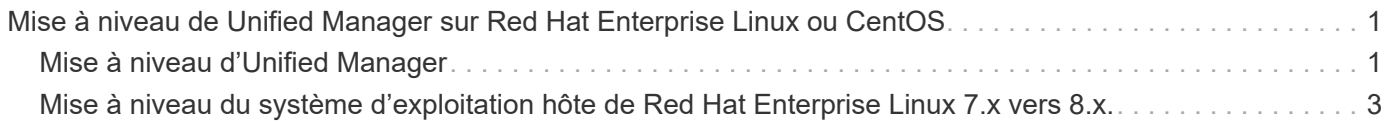

# <span id="page-2-0"></span>**Mise à niveau de Unified Manager sur Red Hat Enterprise Linux ou CentOS**

Vous pouvez mettre à niveau Unified Manager lorsqu'une nouvelle version du logiciel est disponible.

Les versions de correctifs du logiciel Unified Manager, lorsqu'elles sont fournies par NetApp, sont installées selon la même procédure que les nouvelles versions.

Si Unified Manager est associé à une instance de OnCommand Workflow Automation et que de nouvelles versions du logiciel sont disponibles pour les deux produits, vous devez déconnecter les deux produits et configurer une nouvelle connexion Workflow Automation après avoir effectué les mises à niveau. Si vous effectuez une mise à niveau vers un seul des produits, vous devez vous connecter à Workflow Automation après la mise à niveau, puis vérifier que les données sont toujours acquises depuis Unified Manager.

# <span id="page-2-1"></span>**Mise à niveau d'Unified Manager**

Vous pouvez effectuer la mise à niveau de Unified Manager 9.6 ou 9.7 vers 9.8 en téléchargeant et en exécutant le fichier d'installation sur la plateforme Red Hat.

# **Avant de commencer**

• Le système sur lequel vous mettez à niveau Unified Manager doit répondre à la configuration système et logicielle requise.

[Configuration matérielle requise](https://docs.netapp.com/fr-fr/active-iq-unified-manager-98/install-linux/concept-virtual-infrastructure-or-hardware-system-requirements.html)

[Conditions requises pour l'installation et les logiciels Red Hat et CentOS](https://docs.netapp.com/fr-fr/active-iq-unified-manager-98/install-linux/reference-red-hat-and-centos-software-and-installation-requirements.html)

• Vous devez installer ou mettre à niveau la version correcte d'OpenJDK avant de mettre à niveau Unified Manager.

## [Mise à niveau de JRE sous Linux](https://docs.netapp.com/fr-fr/active-iq-unified-manager-98/install-linux/task-upgrading-openjdk-on-linux-ocum.html)

• MySQL Community Edition est automatiquement mis à niveau lors de la mise à niveau d'Unified Manager. Si la version installée de MySQL sur votre système est antérieure à 8.0.21, le processus de mise à niveau de Unified Manager met automatiquement à niveau MySQL vers 8.0.21. Vous ne devez pas exécuter une mise à niveau autonome d'une version antérieure de MySQL vers 8.0.21. Si la version installée de MySQL sur votre système est 5.7, alors vous devez **pas** essayer de mettre directement à niveau MySQL vers la version 8.0.21. Cela entraîne la perte des données d'application.

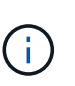

Le programme d'installation d'Unified Manager a été limité à la prise en charge de MySQL Community Edition 8.0.21, en raison d'un problème d'interopérabilité. Vous ne devez pas mettre à niveau MySQL vers une version supérieure à 8.0.21.

- Vous devez être abonné au Gestionnaire d'abonnement Red Hat Enterprise Linux.
- Pour éviter les pertes de données, vous devez avoir créé une sauvegarde de la base de données Unified Manager en cas de problème lors de la mise à niveau. Il est également recommandé de déplacer le fichier de sauvegarde du /opt/netapp/data répertoire vers un emplacement externe.
- Lors d'une mise à niveau, vous pouvez être invité à confirmer si vous souhaitez conserver les paramètres

par défaut précédents pour conserver les données de performances pendant 13 mois ou à les modifier à 6 mois. A la confirmation, les données historiques de performance au bout de 6 mois sont supprimées.

• Vous devez avoir terminé toutes vos opérations en cours d'exécution, car Unified Manager n'est pas disponible pendant le processus de mise à niveau.

# **Étapes**

- 1. Connectez-vous au serveur Red Hat Enterprise Linux ou CentOS cible.
- 2. Téléchargez le bundle Unified Manager sur le serveur.

[Téléchargement de Unified Manager pour Red Hat ou CentOS](https://docs.netapp.com/fr-fr/active-iq-unified-manager-98/install-linux/task-downloading-unified-manager.html)

3. Accédez au répertoire cible et développez le pack Unified Manager : unzip ActiveIQUnifiedManager-<version\>.zip

Les modules RPM requis pour Unified Manager sont décompressés dans le répertoire cible.

4. Vérifiez que le module suivant est disponible dans le répertoire :  $ls * .rm$ 

```
◦ netapp-um<version\>.x86_64.rpm
```
- 5. Pour les systèmes qui ne sont pas connectés à Internet ou qui n'utilisent pas les référentiels Red Hat Enterprise Linux, procédez comme suit pour déterminer si vous ne disposez pas des packages requis et les télécharger :
	- a. Afficher la liste des packages disponibles et non disponibles : yum install netappum<version\>.x86 64.rpm --assumeno

Les éléments de la section « installation: » Sont les paquets disponibles dans le répertoire actuel, et les éléments de la section « installation pour dépendances: » Sont les modules qui manquent sur votre système.

b. Sur un autre système qui dispose d'un accès Internet, exécutez la commande suivante pour télécharger les packages manquants. yum install package name --downloadonly --downloaddir=.

Les packs sont téléchargés dans le répertoire spécifié comme -downloaddir=.

Comme le plug-in « yum-plugin-downloadonly » n'est pas toujours activé sur les systèmes Red Hat Enterprise Linux, vous devrez peut-être activer cette fonctionnalité pour télécharger un package sans l'installer :yum install yum-plugin-downloadonly

- a. Créez un nouveau répertoire dans le système d'installation et copiez les packages téléchargés à partir du système connecté à Internet.
- b. Accédez au nouveau répertoire sur le système d'installation et exécutez la commande suivante pour installer MySQL Community Edition, ainsi que ses dépendances.  $vum$  install  $\star$ . rpm
- 6. Exécutez le script de pré-installation pour vous assurer qu'aucun paramètre de configuration du système ou aucun logiciel installé ne peut entrer en conflit avec la mise à niveau : sudo ./pre\_install\_check.sh

Le script de pré-installation vérifie que le système dispose d'un abonnement Red Hat valide et qu'il a accès aux référentiels logiciels requis. Si le script identifie des problèmes, vous devez les corriger avant de mettre à niveau Unified Manager.

7. Mettez à niveau Unified Manager à l'aide du script suivant : upgrade.sh

Ce script exécute automatiquement les modules RPM et met à niveau les logiciels sous-jacentes nécessaires ainsi que les modules Unified Manager qui s'exécutent sur ceux-ci. En outre, le script de mise à niveau vérifie s'il existe des paramètres de configuration du système ou tout logiciel installé pouvant entrer en conflit avec la mise à niveau. Si le script identifie des problèmes, vous devez les corriger avant de mettre à niveau Unified Manager.

ÎΞ.

N'essayez pas de mettre à niveau en utilisant d'autres commandes (telles que  $rpm -Uvh$ ). Exécution du yum install La mise à niveau d'Unified Manager 9.6 vers la version 9.8 risque d'entraîner des erreurs et de ne pas rendre le système inutilisable. Pour réussir une mise à niveau, tous les fichiers Unified Manager et les fichiers associés doivent être mis à niveau dans un ordre spécifique vers une structure de répertoire spécifique qui est exécutée et configurée automatiquement par le script.

8. Une fois la mise à niveau terminée, faites défiler les messages jusqu'à ce que le message affiche une adresse IP ou une URL pour l'interface utilisateur Web de Unified Manager, le nom d'utilisateur de maintenance (uadmin) et le mot de passe par défaut.

Ce message est similaire à ce qui suit :

```
Active IQ Unified Manager upgraded successfully.
Use a web browser and one of the following URLs to access the Unified
Manager GUI:
https://default_ip_address/ (if using IPv4)
https://[default_ip_address]/ (if using IPv6)
https://fully qualified domain name/
```
# **Une fois que vous avez terminé**

Entrez l'adresse IP ou l'URL spécifiée dans un navigateur Web pris en charge pour démarrer l'interface utilisateur Web de Unified Manager, puis connectez-vous en utilisant le même nom d'utilisateur de maintenance (umadmin) et le même mot de passe que celui défini précédemment.

# <span id="page-4-0"></span>**Mise à niveau du système d'exploitation hôte de Red Hat Enterprise Linux 7.x vers 8.x.**

Si vous avez déjà installé Unified Manager sur un système Red Hat Enterprise Linux 7.x et que vous devez effectuer une mise à niveau vers Red Hat Enterprise Linux 8.x, vous devez suivre l'une des procédures répertoriées dans cette rubrique. Dans les deux cas, vous devez créer une sauvegarde de Unified Manager sur le système Red Hat Enterprise Linux 7.x, puis restaurer la sauvegarde sur un système Red Hat Enterprise Linux 8.x.

# **Description de la tâche**

La différence entre les deux options répertoriées ci-dessous réside dans le fait que, dans un cas, vous effectuez la restauration de Unified Manager sur un nouveau serveur 8.x, et dans l'autre cas, vous effectuez l'opération de restauration sur le même serveur.

Dans la mesure où cette tâche nécessite la création d'une sauvegarde de Unified Manager sur le système Red Hat Enterprise Linux 7.x, vous devez créer la sauvegarde uniquement lorsque vous êtes prêt à terminer l'intégralité du processus de mise à niveau afin que Unified Manager soit hors ligne pendant une période très courte. Des lacunes dans les données collectées apparaissent dans l'interface utilisateur Unified Manager pendant la période pendant laquelle le système Red Hat Enterprise Linux 7.x est arrêté et avant le démarrage du nouveau système Red Hat Enterprise Linux 8.x.

Reportez-vous à l'aide en ligne de *Active IQ Unified Manager* si vous avez besoin de consulter des instructions détaillées pour les processus de sauvegarde et de restauration.

## **Mise à niveau du système d'exploitation hôte à l'aide d'un nouveau serveur**

Procédez comme suit si vous disposez d'un système de rechange sur lequel vous pouvez installer le logiciel Red Hat Enterprise Linux 8.x afin de pouvoir effectuer la restauration Unified Manager sur ce système alors que le système Red Hat Enterprise Linux 7.x est toujours disponible.

1. Installez et configurez un nouveau serveur avec le logiciel Red Hat Enterprise Linux 8.x.

## [Conditions requises pour l'installation et le logiciel Red Hat](https://docs.netapp.com/fr-fr/active-iq-unified-manager-98/install-linux/reference-red-hat-and-centos-software-and-installation-requirements.html)

2. Sur le système Red Hat Enterprise Linux 8.x, installez la même version que celle du logiciel Unified Manager sur le système Red Hat Enterprise Linux 7.x.

## [Installation de Unified Manager sur Red Hat Enterprise Linux](https://docs.netapp.com/fr-fr/active-iq-unified-manager-98/install-linux/concept-installing-unified-manager-on-rhel-or-centos.html)

Ne lancez pas l'interface utilisateur et ne configurez aucun cluster, utilisateur ou paramètre d'authentification lorsque l'installation est terminée. Le fichier de sauvegarde remplit ces informations lors du processus de restauration.

- 3. Sur le système Red Hat Enterprise Linux 7.x, dans le menu Administration de l'interface utilisateur Web, créez une sauvegarde Unified Manager, puis copiez le fichier de sauvegarde (.7z file) et le contenu du répertoire du référentiel de base de données (/database-dumps-repo sous-répertoire) vers un emplacement externe.
- 4. Sur le système Red Hat Enterprise Linux 7.x, arrêtez Unified Manager.
- 5. Sur le système Red Hat Enterprise Linux 8.x, copiez le fichier de sauvegarde (.7z file) de l'emplacement externe à /opt/netapp/data/ocum-backup/ et les fichiers du référentiel de base de données vers le /database-dumps-repo sous le sous-répertoire /ocum-backup répertoire.
- 6. Entrez la commande suivante pour restaurer la base de données Unified Manager à partir du fichier de sauvegarde : um backup restore -f /opt/netapp/data/ocum-backup/<br/>backup file name>
- 7. Entrez l'adresse IP ou l'URL dans votre navigateur pour démarrer l'interface utilisateur Web Unified Manager, puis connectez-vous au système.

Une fois que vous avez vérifié que le système fonctionne correctement, vous pouvez supprimer Unified Manager du système Red Hat Enterprise Linux 7.x.

#### **Mise à niveau du système d'exploitation hôte sur le même serveur**

Procédez comme suit si vous ne disposez pas d'un système de rechange sur lequel vous pouvez installer le logiciel Red Hat Enterprise Linux 8.x.

1. Dans le menu Administration de l'interface utilisateur Web, créez une sauvegarde Unified Manager, puis

copiez le fichier de sauvegarde (.7z file) et le contenu du répertoire du référentiel de base de données (/database-dumps-repo sous-répertoire) vers un emplacement externe.

- 2. Supprimez l'image Red Hat Enterprise Linux 7.x du système et essuyez complètement le système.
- 3. Installez et configurez le logiciel Red Hat Enterprise Linux 8.x sur le même système.

[Conditions requises pour l'installation et le logiciel Red Hat](https://docs.netapp.com/fr-fr/active-iq-unified-manager-98/install-linux/reference-red-hat-and-centos-software-and-installation-requirements.html)

4. Sur le système Red Hat Enterprise Linux 8.x, installez la même version du logiciel Unified Manager que sur le système Red Hat Enterprise Linux 7.x.

#### [Installation de Unified Manager sur Red Hat Enterprise Linux](https://docs.netapp.com/fr-fr/active-iq-unified-manager-98/install-linux/concept-installing-unified-manager-on-rhel-or-centos.html)

Ne lancez pas l'interface utilisateur et ne configurez aucun cluster, utilisateur ou paramètre d'authentification lorsque l'installation est terminée. Le fichier de sauvegarde remplit ces informations lors du processus de restauration.

- 5. Copiez le fichier de sauvegarde (.7z file) de l'emplacement externe à /opt/netapp/data/ocumbackup/ et les fichiers du référentiel de base de données vers le /database-dumps-repo sous le sous-répertoire /ocum-backup répertoire.
- 6. Entrez la commande suivante pour restaurer la base de données Unified Manager à partir du fichier de sauvegarde :um backup restore -f /opt/netapp/data/ocum-backup/<br/>backup file name>
- 7. Entrez l'adresse IP ou l'URL dans votre navigateur pour démarrer l'interface utilisateur Web Unified Manager, puis connectez-vous au système.

#### **Informations sur le copyright**

Copyright © 2024 NetApp, Inc. Tous droits réservés. Imprimé aux États-Unis. Aucune partie de ce document protégé par copyright ne peut être reproduite sous quelque forme que ce soit ou selon quelque méthode que ce soit (graphique, électronique ou mécanique, notamment par photocopie, enregistrement ou stockage dans un système de récupération électronique) sans l'autorisation écrite préalable du détenteur du droit de copyright.

Les logiciels dérivés des éléments NetApp protégés par copyright sont soumis à la licence et à l'avis de nonresponsabilité suivants :

CE LOGICIEL EST FOURNI PAR NETAPP « EN L'ÉTAT » ET SANS GARANTIES EXPRESSES OU TACITES, Y COMPRIS LES GARANTIES TACITES DE QUALITÉ MARCHANDE ET D'ADÉQUATION À UN USAGE PARTICULIER, QUI SONT EXCLUES PAR LES PRÉSENTES. EN AUCUN CAS NETAPP NE SERA TENU POUR RESPONSABLE DE DOMMAGES DIRECTS, INDIRECTS, ACCESSOIRES, PARTICULIERS OU EXEMPLAIRES (Y COMPRIS L'ACHAT DE BIENS ET DE SERVICES DE SUBSTITUTION, LA PERTE DE JOUISSANCE, DE DONNÉES OU DE PROFITS, OU L'INTERRUPTION D'ACTIVITÉ), QUELLES QU'EN SOIENT LA CAUSE ET LA DOCTRINE DE RESPONSABILITÉ, QU'IL S'AGISSE DE RESPONSABILITÉ CONTRACTUELLE, STRICTE OU DÉLICTUELLE (Y COMPRIS LA NÉGLIGENCE OU AUTRE) DÉCOULANT DE L'UTILISATION DE CE LOGICIEL, MÊME SI LA SOCIÉTÉ A ÉTÉ INFORMÉE DE LA POSSIBILITÉ DE TELS DOMMAGES.

NetApp se réserve le droit de modifier les produits décrits dans le présent document à tout moment et sans préavis. NetApp décline toute responsabilité découlant de l'utilisation des produits décrits dans le présent document, sauf accord explicite écrit de NetApp. L'utilisation ou l'achat de ce produit ne concède pas de licence dans le cadre de droits de brevet, de droits de marque commerciale ou de tout autre droit de propriété intellectuelle de NetApp.

Le produit décrit dans ce manuel peut être protégé par un ou plusieurs brevets américains, étrangers ou par une demande en attente.

LÉGENDE DE RESTRICTION DES DROITS : L'utilisation, la duplication ou la divulgation par le gouvernement sont sujettes aux restrictions énoncées dans le sous-paragraphe (b)(3) de la clause Rights in Technical Data-Noncommercial Items du DFARS 252.227-7013 (février 2014) et du FAR 52.227-19 (décembre 2007).

Les données contenues dans les présentes se rapportent à un produit et/ou service commercial (tel que défini par la clause FAR 2.101). Il s'agit de données propriétaires de NetApp, Inc. Toutes les données techniques et tous les logiciels fournis par NetApp en vertu du présent Accord sont à caractère commercial et ont été exclusivement développés à l'aide de fonds privés. Le gouvernement des États-Unis dispose d'une licence limitée irrévocable, non exclusive, non cessible, non transférable et mondiale. Cette licence lui permet d'utiliser uniquement les données relatives au contrat du gouvernement des États-Unis d'après lequel les données lui ont été fournies ou celles qui sont nécessaires à son exécution. Sauf dispositions contraires énoncées dans les présentes, l'utilisation, la divulgation, la reproduction, la modification, l'exécution, l'affichage des données sont interdits sans avoir obtenu le consentement écrit préalable de NetApp, Inc. Les droits de licences du Département de la Défense du gouvernement des États-Unis se limitent aux droits identifiés par la clause 252.227-7015(b) du DFARS (février 2014).

#### **Informations sur les marques commerciales**

NETAPP, le logo NETAPP et les marques citées sur le site<http://www.netapp.com/TM>sont des marques déposées ou des marques commerciales de NetApp, Inc. Les autres noms de marques et de produits sont des marques commerciales de leurs propriétaires respectifs.